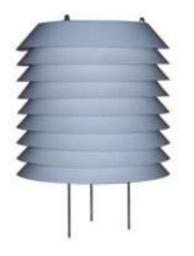

# **Product introduction**

PM2.5, PM10, and integrated sensors use the principle of laser scattering, which can sensitively detect PM2.5 and PM10 concentrations in the environment. Imported lasers and photosensitive components are used, and the data is stable and reliable; built-in fan, high integration; The sensor can be changed as needed power supply voltage and output signal type.

# **Technical Parameters**

Measuring range: PM2.5:0-1000 µ g/m3 PM10: 0-2000 µ g/m3 Relative error: PM2.5, PM10:  $\pm 15\%$  and  $\pm 10 \ \mu$  g/m3 maximum Large error (25°C,50%RH) Minimum detection particle:  $0.3 \ \mu$  m diameter Power supply mode:  $\Box$  DC 12V-24V  $\Box$  Other Output form: 

RS485  $\Box$  Other Instrument cable length:  $\Box$  Standard: 2.5 meters Other Ambient temperature:  $-20^{\circ}C \sim +60^{\circ}C$ Operating environment humidity: 0~99%RH Product power consumption: 350 mW **Connection method** 

1. If equipped with the collector produced by our company, directly use the sensor cable to

connect the sensor to the corresponding interface on the collector.

2. If the transmitter is purchased separately, the matching line sequence of the transmitter is:

| Line color | Output signals |  |               |
|------------|----------------|--|---------------|
|            |                |  | communication |
| Red        |                |  | +             |
| Black      |                |  |               |
| (Green)    |                |  | -             |
| Yellow     |                |  | А             |
| Blue       |                |  | В             |

# Dimensions

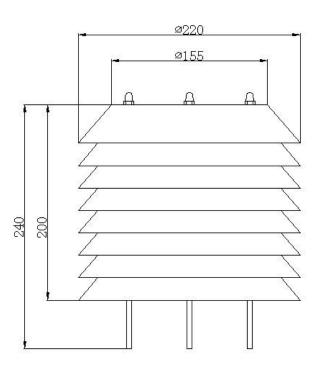

# MODBUS-RTU Communication protocol

1. Agreement description:

Only when the customer purchases a separate sensor and uses RS485 signal output, the sensor will follow this protocol

2. Serial port format Data bits 8 bits stop bit 1 bit Check Digit None

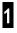

# NiuBoĽ

# NBL-W-PM PM2.5+ PM10 Integrated sensors Changsha zoko-link technology Co., Ltd

| unangsh                                      | a zoko-link techno     | plogy lo., Ltd |                                                              |  |
|----------------------------------------------|------------------------|----------------|--------------------------------------------------------------|--|
| Baud rate 9600 The interval between two      |                        |                | high back                                                    |  |
| communications is at least 1000ms            |                        |                | For example: send 01 03 00 00 00 02 C4 0B                    |  |
| 3. Communication format                      |                        |                | Return: 01 03 04 00 B4 01 10 BA 49                           |  |
| [1] Write the device address                 |                        |                | Note: 00 B4 converted to hexadecimal is 180, after           |  |
| Send: 00 10 Address CRC (5 bytes)            |                        |                | data analysis, the actual PM2.5 is 180 µ g/m3, 01            |  |
| Returns: 00 10 CRC (4 bytes)                 |                        |                | 10 converted to hexadecimal is 272, after data               |  |
| Instructions: 1. The address bit of the      |                        |                | analysis, the actual PM2.5 is 272 µ g/m3                     |  |
| read/writ                                    | e address command mu   | st be 00.      |                                                              |  |
| 2. Address is 1 byte and the range is 1-255. |                        |                | Steps to calculate CRC code:                                 |  |
| For example: send 00 10 01 BD CO             |                        |                | 1. The preset 16-bit register is hexadecimal FFFF            |  |
| return 00 10 00 7C                           |                        |                | (that is, all 1s). Call this register the CRC register;      |  |
| [2] Rea                                      | nd the device address  |                | 2. XOR the first 8-bit data with the lower bits of the       |  |
| Send: 00 20 CRC (4 bytes)                    |                        |                | 16-bit CRC register, and place the result in the             |  |
| Returns:                                     | 00 20 Address CRC (5   | bytes)         | CRC register;                                                |  |
| Description: Address is 1 byte, the range is |                        |                | 3. Shift the contents of the register one bit to the right   |  |
| 1-255                                        |                        |                | (toward the lower bit), fill the highest bit with 0,         |  |
| For examp                                    | ole: send 00 20 00 68  |                | and check the shifted out bit after the right shift;         |  |
| Return 00 20 01 A9 C0                        |                        |                | 4. If the shift out bit is 0: repeat step 3 (shift right one |  |
| [3] Read real-time data                      |                        |                | bit again)                                                   |  |
| Send: Add                                    | lress 03 00 00 00 02   | CRC            | If the shift-out bit is 1: XOR the CRC register              |  |
| Descripti                                    | on: As shown in the    | figure below   | with the polynomial A001 (1010 0000 0000                     |  |
| Code                                         | Functional Definition  | Remark         | 0001);                                                       |  |
| Address                                      | Station number         |                | 5. Repeat steps 3 and 4 until the right shift is             |  |
|                                              | (address)              |                | performed 8 times, so that the entire 8-bit data is          |  |
| 03                                           | Function Code          |                | processed;                                                   |  |
| 00 00                                        | Start address          |                | 6. Repeat steps 2 to 5 to process the next 8-bit data;       |  |
| 00 02                                        | Read points            |                | 7. The final CRC register is the CRC code;                   |  |
| CRC                                          | CRC Check code         | low front and  | 8. When the CRC result is put into the information           |  |
|                                              |                        | high back      | frame, the high and low bits are exchanged, and the          |  |
| Return: A                                    | Address 03 04 XX XX YY | YYY CRC        | low bits are first.                                          |  |
| Descripti                                    | on: As shown in the    | figure below   | RS485 Circuit diagram                                        |  |
| Code                                         | Functional Definition  | Remark         | Notos Circuit ulagi alli                                     |  |
| Address                                      | Station number         |                | GND                                                          |  |
|                                              | (address)              |                | 一一一一                                                         |  |
| 03                                           | Function Code          |                | 47K                                                          |  |
| 04                                           | Read unit bytes        |                |                                                              |  |
|                                              |                        | 1              |                                                              |  |

External

terminal

A+

NC

51R

front high

back low,

hexadecimal

front high

back low,

hexadecimal

low front and

XX XX

YY YY

CRC

PM2.5 date

PM10 date

CRC check code

В

A

485 chips

47K

VCC

#### Instructions

Wire the sensor according to the instructions in the wiring method, then place the sensor probe at the position to be measured, turn on the power supply and the switch of the collector, and the dust at the measurement point can be obtained.

#### Installation method

1. It must be installed vertically;

2. Keep away from artificial airflow such as fans. For example, when it is used for air purifiers, the front and rear of the fan cannot be installed. It can be installed on one side of the casing, but the air vents should be reserved on the casing to ensure that the external airflow can flow in;

3. Pay attention to avoid sticky particles such as oil or catkins from entering the module during installation. When such particles stick to the optical components, failure will occur;

4. When the module is wet, its normal function will be affected, so it should be avoided.

#### Notice

- 1. Please check whether the packaging is in good condition, and check whether the product model is consistent with the selection;
- 2. Do not connect with live power. After the wiring is completed and checked, the power can be turned on;
- 3. The length of the sensor line will affect the output signal of the product. Do not arbitrarily change the components or wires that have been soldered when the product leaves the factory. If you need to change it, please contact the manufacturer;
- 4. The sensor is a precision device, please do not disassemble it by yourself, or touch the surface of the sensor with sharp objects or corrosive liquid, so as not to damage the product;
- 5. Please keep the verification certificate and qualification certificate, and return it together with the product during maintenance.

# **Trouble clearing**

1. During analog output, the indicator indicates that the value is 0 or not within the range. The collector may not be able to obtain information correctly due to wiring problems. Please check whether the wiring is correct and firm, and whether the power supply voltage is normal;

2. If it is not for the above reasons, please contact the manufacturer.

#### **Contact Us**

Contact: +8615367865107/+8618073152920

Zip code: 421000

Email: sales@niubol.com

Website: http://www.niubol.com

Address: Room 103, Area D, Houhu Industrial Park,

Yuelu District, Changsha City, Hunan Province, China